- Durante la compilazione del test non utilizzare gli strumenti del programma di navigazione (Es. Internet Explorer, Firefox etc.), come i comandi "AVANTI" o "INDIETRO".
- . Non interrompere il test chiudendo la finestra ma servirsi sempre degli appositi comandi.
- Nel caso di errore di connessione, non chiudere il programma di navigazione, ma procedere (premendo il tasto "F5") con un aggiornamento della pagina.

## **Istruzioni**

Questa prova contiene una serie di quesiti riguardanti ambiti diversi quali, ad esempio, quello verbale, quello numerico, quello meccanico, quello percettivo, ecc.

Ogni domanda è accompagnata da quattro risposte tra le quali dovrà scegliere quella che considera esatta, cliccando sul pulsante ad essa corrispondente.

Nell'affrontare questa prova tenga presente che avrà a disposizione solo 70 minuti, trascorsi i quali la prova si concluderà automaticamente. Una volta uscito dalla prova non potrà rientrarvi.

Non si preoccupi se non riuscirà a rispondere a tutte le domande. Le affronti secondo l'ordine in cui sono presentate; se incontra delle difficoltà a rispondere ad alcune domande, le tralasci e passi alle successive. Potrà riprendere quelle tralasciate nel tempo che Le sarà rimasto a disposizione.

Per chiarezza, abbiamo inserito alcuni esempi di domande e risposte.

**Beneficiario** 

Nell'esempio A viene presentata a sinistra una parola seguita da altre quattro parole. Deve scegliere, tra queste quattro parole, quella che ha lo stesso senso o il cui senso si avvicina maggiormente alla parola stampata a sinistra.

## A Scegliere tra le parole elencate a destra quella che ha lo stesso significato o il cui significato si avvicina maggiormente alla parola stampata a sinistra.

- Autore  $\Omega$
- Proprietario O
- Esecutore O
- Destinatario <sup>O</sup>

La parola "beneficiario" ha un significato simile alla parola "destinatario": dovrebbe perciò cliccare sul pulsante corrispondente a "destinatario". A titolo esemplificativo, questo è già stato fatto.

Osservi l'esempio B:

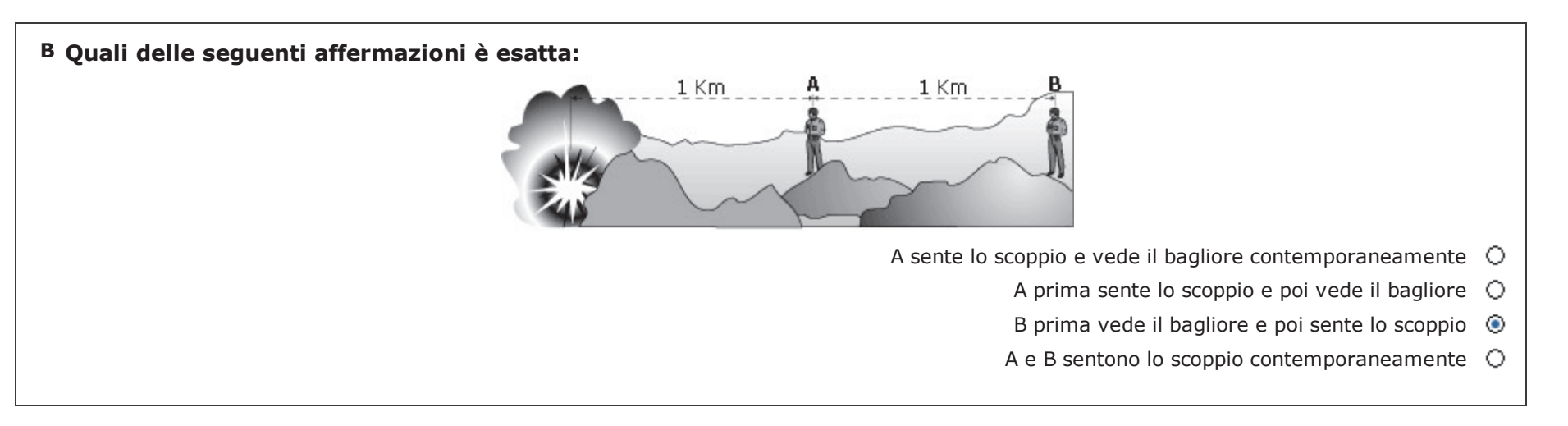

Siccome la luce viaggia più velocemente del suono per rispondere è necessario quindi cliccare il pulsante in corrispondenza della risposta "B prima vede il bagliore e poi sente lo scoppio". A titolo esemplificativo, questo è già stato fatto.

Nell'esempio C vi sono dei numeri e dei simboli. Deve trovare a quale numero corrisponde un determinato simbolo.

Osservi l'esempio C:

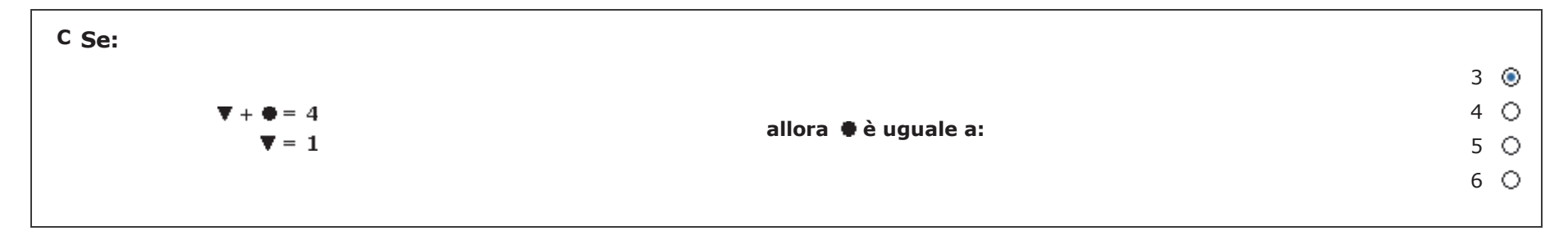

Se il valore del ▼ è 1, il ● varrà 3 poiché 4 - 1 = 3. Per rispondere occorrerebbe perciò selezionare il pulsante ad esso corrispondente. A titolo esemplificativo, questo è già stato fatto.

Nell'esempio D vi sono dei dati e delle affermazioni. Lei deve trovare qual è l'alternativa corretta tra le quattro proposte.

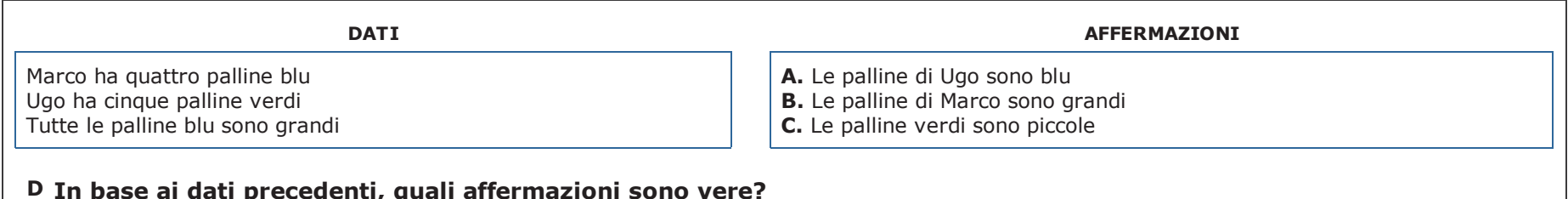

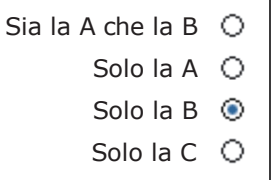

Dato che tutte le palline blu sono grandi e Marco ha quattro palline blu, possiamo affermare che queste sono grandi. Per rispondere dovrebbe quindi selezionare il pulsante corrispondente all'opzione "Solo la B". A titolo esemplificativo, questo è già stato fatto.

L'esempio E presenta due coppie di parole poste in forma di proporzione, in modo che il rapporto esistente fra i primi due termini uniti dalla freccetta risulti analogo a quello degli altri due, rappresentati dai due punti interrogativi. Dovrà cercare le due parole mancanti tra le associazioni proposte nelle alternative di risposta.

Osservi l'esempio E:

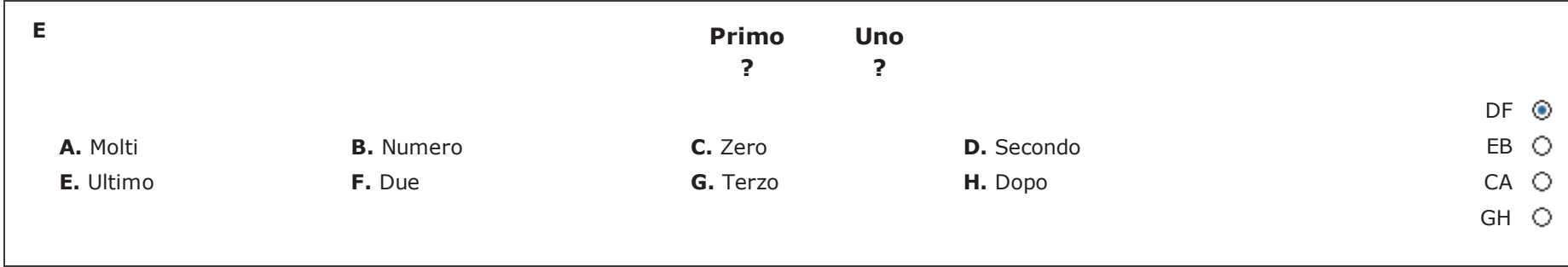

La risposta esatta è DF, in quanto l'associazione Secondo/Due riproduce la stessa relazione esistente tra Primo/Uno. Bisognerebbe quindi premere il pulsante ad essa corrispondente. A titolo esemplificativo, questo è già stato fatto.

Legga il brano seguente:

Il reparto controllo di qualità della ditta Confezioni Ardito verifica la produzione sotto il profilo: 1) colore, 2) qualità dei tessuti, 3) cuciture, 4) taglia. Gli ispettori inviano i capi difettosi ai supervisori per la decisione finale.

Osservi adesso l'esempio F e, tenendo presente quello che dice il brano, decida quale delle affermazioni proposte è quella corretta:

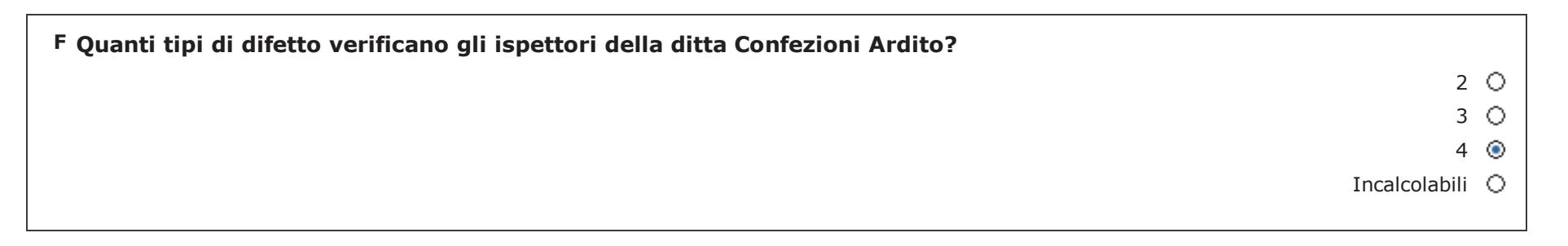

La risposta giusta è 4, perciò si dovrebbe premere il pulsante ad essa corrispondente. A titolo esemplificativo, questo è già stato fatto.

L'esempio G mostra alcune figure disposte in modo da comporre una proporzione, in cui il primo termine sta al secondo come il terzo sta ad un quarto da scegliere tra quattro alternative di risposta.

Osservi l'esempio G:

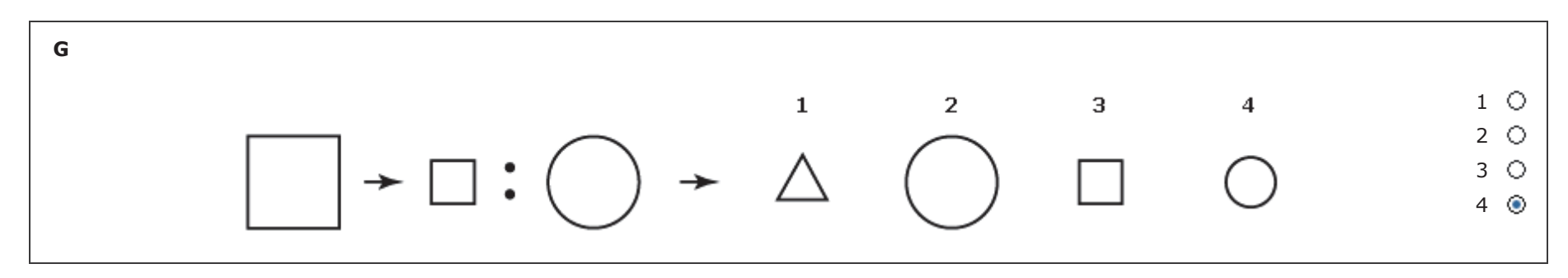

La risposta esatta per l'esempio G sarà la 4, poiché rappresenta la stessa figura geometrica del terzo termine, ma con dimensioni ridotte: questa è esattamente la relazione che intercorre anche fra il primo ed il secondo termine. Per rispondere dovrebbe quindi premere il pulsante corrispondente alla risposta 4. A titolo esemplificativo, questo è già stato fatto.

Nell'esempio seguente il suo compito sarà quello di sostituire il punto interrogativo con un numero che soddisfi le operazioni incrociate in cui si trova inserito. Sono possibili le quattro operazioni di base: somma (+), sottrazione (-), divisione (/) e moltiplicazione (\*).

Osservi l'esempio H:

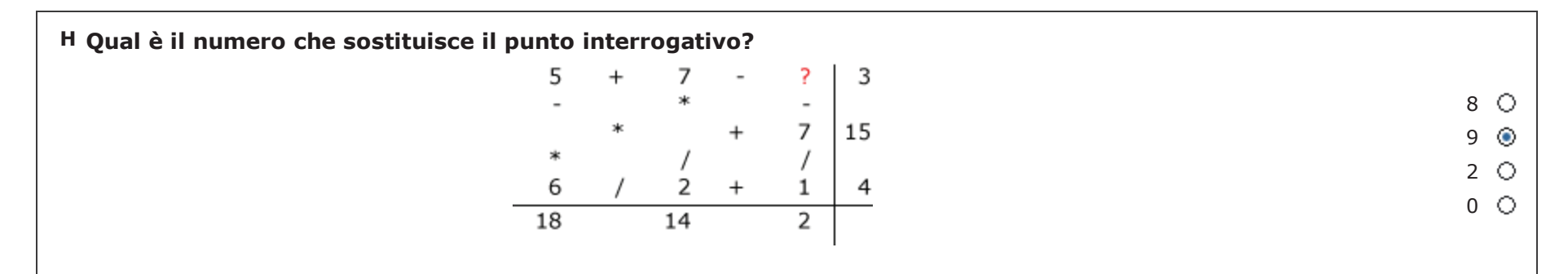

Nell'esempio H, il numero che sostituisce correttamente il punto interrogativo è il 9, nessuno degli altri numeri potrebbe soddisfare la serie di operazioni poste sia in senso orizzontale che verticale. Bisogna infatti trovare il numero che sottratto a 12 (5 + 7) dia 3 e che, allo stesso tempo, diminuito di 7 e diviso 1 sia uguale a 2. Per rispondere dovrebbe perciò selezionare il pulsante ad esso corrispondente. A titolo esemplificativo, questo è già stato fatto.

## **ATTENZIONE**

Come avrà notato, talvolta al posto dei numeri ci sono degli spazi lasciati in bianco, che non sempre è necessario riempire col numero corretto per arrivare alla soluzione del "?" (ad esempio, nella seconda colonna, non è necessario calcolare il numero che moltiplicato per 7 e diviso per 2, dà come risultato 14). Ricordi, inoltre, che le operazioni si calcolano sempre da sinistra a destra e dall'alto in basso.

Nell'esempio I vengono presentati due insiemi di quattro figure, contrassegnati con le lettere X e Y, e cinque figure A, B, C, D ed E. Le figure dell'insieme X sono state raggruppate per una caratteristica che hanno in comune e che è differente da quella per la quale sono raggruppate le figure dell'insieme Y; per rispondere ai quesiti occorre comprendere in cosa consiste questa differenza e individuare a quale insieme appartengono le cinque figure: all'insieme X, all'insieme Y o a nessuno dei due.

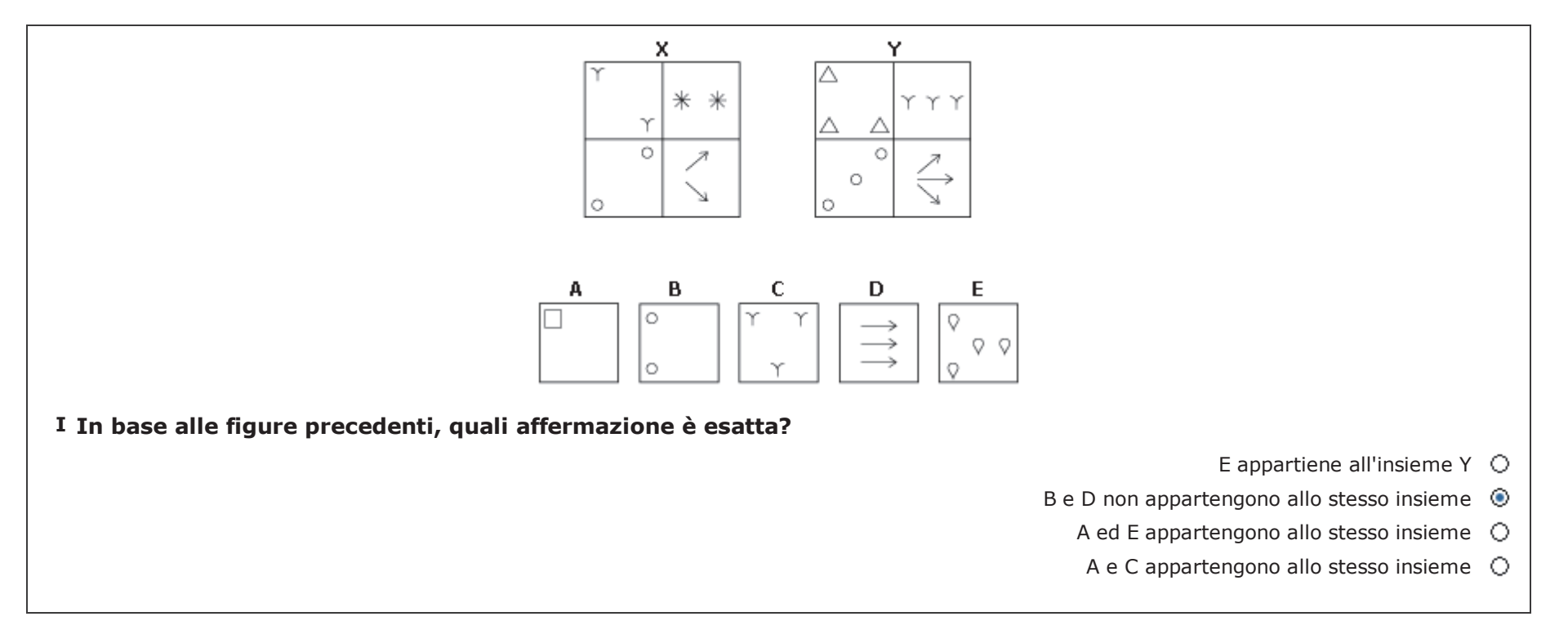

Nell'esempio, la differenza fra i due insiemi è data dal numero di elementi nelle figure che li compongono. Infatti, l'insieme X è formato da figure che contengono sempre due elementi, mentre le figure dell'insieme Y contengono sempre tre elementi. Le figure A e E, non appartengono, quindi, a nessun insieme; la figura B appartiene all'insieme X perché ha due elementi; le figure C e D appartengono all'insieme Y perché hanno tre elementi. Tra le affermazioni proposte solo la seconda è vera; perciò dovrebbe premere il pulsante ad essa corrispondente. A titolo esemplificativo, questo è già stato fatto,

Nell'esempio seguente, Le saranno presentate, per ogni problema, una figura geometrica scomposta in più pezzi con accanto altre quattro figure intere, numerate con 1, 2, 3, 4. Lei deve trovare quale delle quattro figure numerate si possa ricostruire mettendo insieme i singoli pezzi della figura scomposta, senza che spuntino angoli o restino spazi vuoti. Guardi questo esempio.

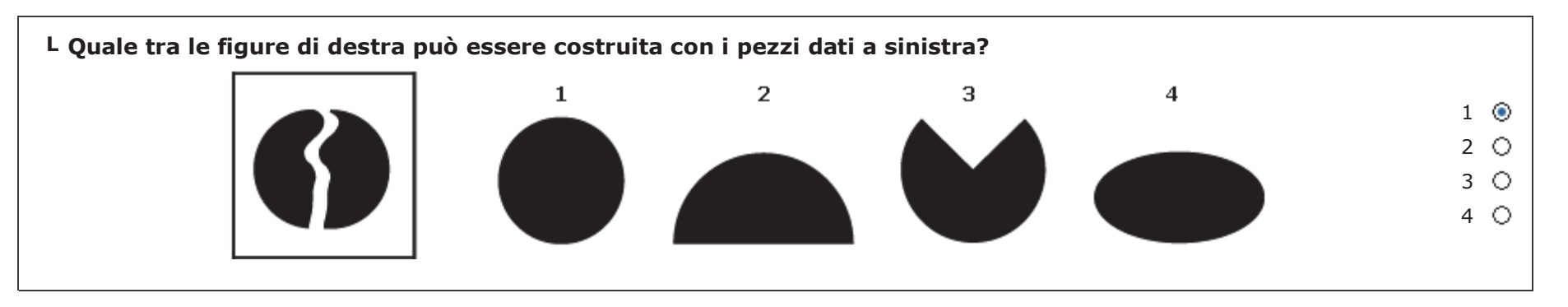

Riuniti i pezzi del disegno a sinistra appare ricostruita la figura 1. Per rispondere dovrebbe quindi premere il pulsante corrispondente alla risposta 1. A titolo esemplificativo, questo è già stato fatto.

Attenzione: se ha ancora qualche dubbio rilegga queste istruzioni attentamente prima di cominciare il test; una volta entrato nella prova vera e propria infatti, il cronometro (visibile in alto a sinistra) partirà ed il tempo a disposizione continuerà a scorrere qualsiasi azione intraprenda e una volta usciti dalla prova non potrà rientrarvi.

## Quando si sente pronto ad iniziare il test clicchi sulla freccia CONTINUA in alto a destra. SI RICORDI CHE HA SOLTANTO 70 MINUTI PER ULTIMARE LA PROVA